# Hilfe zur Cisco Business Mobile App Ī

### Ziel

Dieser Artikel bietet einen Überblick über die Hilfeoptionen für die Cisco Business Mobile-Anwendung.

# Systemanforderungen

Die Cisco Business Mobile-App wird auf Apple iOS-basierten Geräten mit iOS 13.0 und höher unterstützt. Im Herbst 2021 wird auch eine Android-Version auf den Markt kommen.

Die folgenden Cisco Business-Geräte können über die Cisco Business Mobile-App verwaltet werden:

- Cisco Business Smart Switches der Serie 220
- Cisco Business Smart Switches der Serie 250
- Cisco Business Managed Switches der Serie 350
- Cisco Business Access Points der Serie 100
- Cisco Business Mesh Extender der Serie 100
- Cisco Business Access Points der Serie 200

# **Einführung**

Mit der Cisco Business Mobile Application können Sie Ihr Cisco Business-Netzwerk einrichten und verwalten. Wenn Sie diesen Artikel lesen, haben Sie wahrscheinlich bereits Ihr Netzwerk eingerichtet und haben einige Fragen.

Weitere zusätzliche Tipps zur Fehlerbehebung finden Sie unter [Fehlerbehebung für die](https://www.cisco.com/c/de_de/support/docs/smb/cloud-and-systems-management/cisco-business-mobile-app/kmgmt-3003-troubleshooting-cisco-business-mobile-app.html) [Cisco Business Mobile-Anwendung](https://www.cisco.com/c/de_de/support/docs/smb/cloud-and-systems-management/cisco-business-mobile-app/kmgmt-3003-troubleshooting-cisco-business-mobile-app.html).

### Inhalt

- <u>Rufen Sie die Hilfeseite auf.</u>
- <u>• Navigieren Sie zu einer Produkt-Support-Seite.</u>
- <u>Chat oder Anruf</u>
- <u>Feedback teilen</u>

### Lesen Sie die Hilfe-Seite genauer.

Rufen Sie die Hilfeseite auf.

Um auf die Hilfeseite zuzugreifen, klicken Sie unten im Übersichtsbildschirm auf die Schaltfläche "Hilfe".

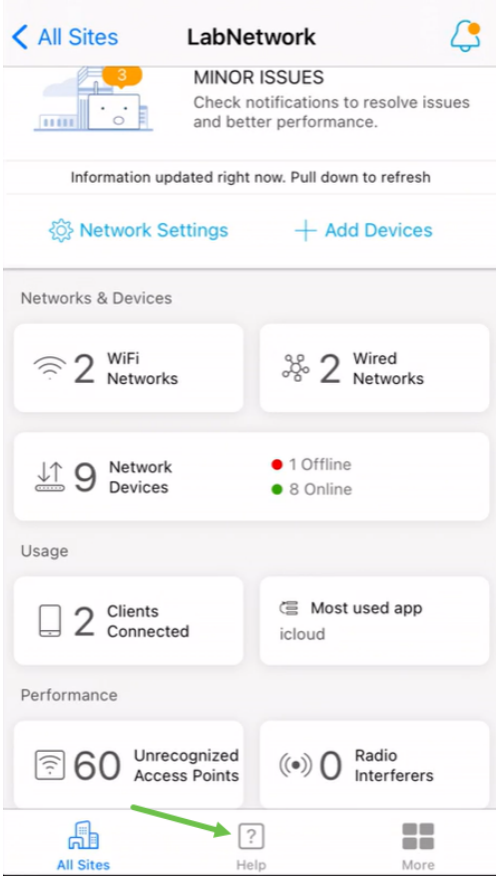

Navigieren Sie zu einer Produkt-Support-Seite.

Wenn Sie Fragen zu einem bestimmten Gerät im Netzwerk haben, klicken Sie auf das entsprechende Kontrollkästchen.

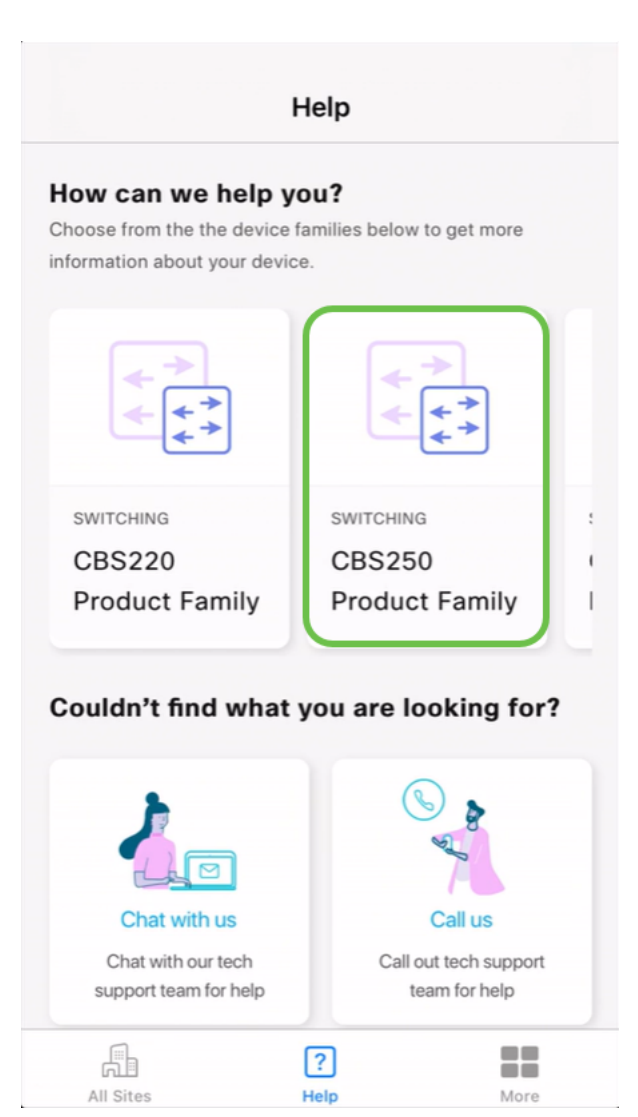

Dadurch wird die Support-Seite für diese Familie geöffnet. Von hier aus können Sie alle Dokumentationen für diese Serie anzeigen.

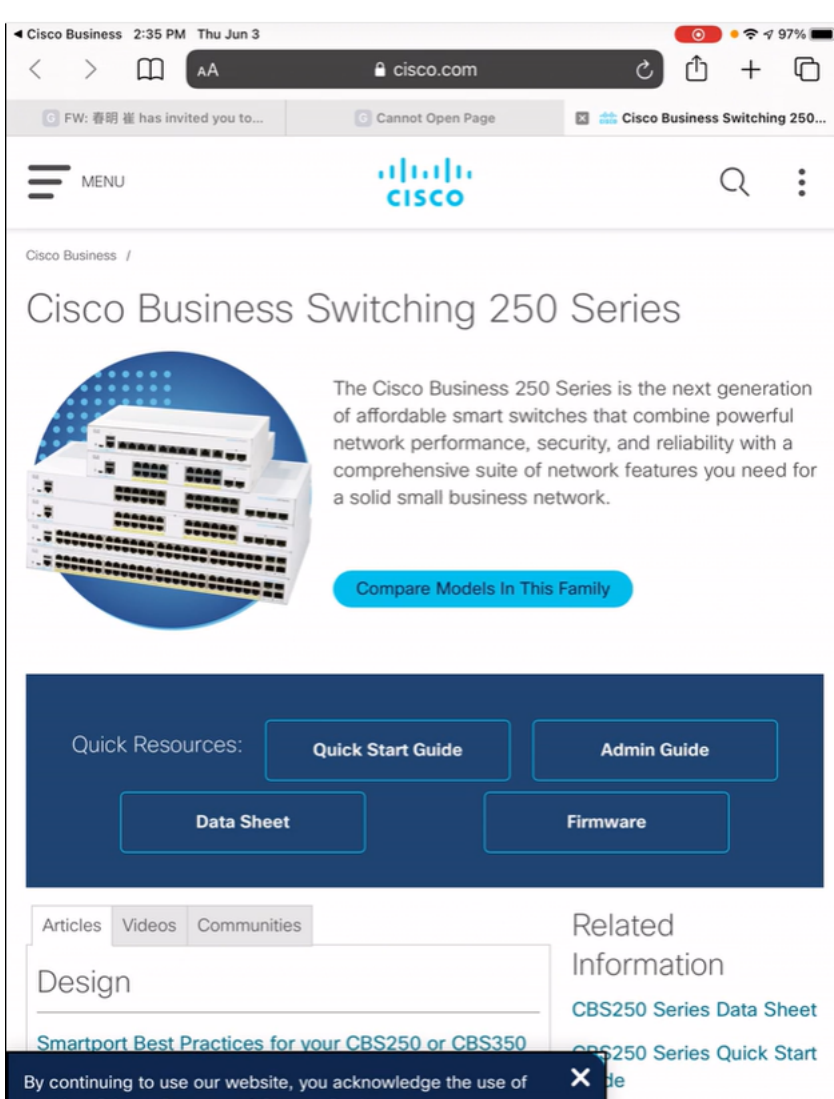

#### Chat oder Anruf

cookies. Privacy Statement | Change Settings

Wenn Sie sich für den Chat entscheiden, wird ein Fenster mit Instant Messenger-Nachrichten geöffnet.

× dе

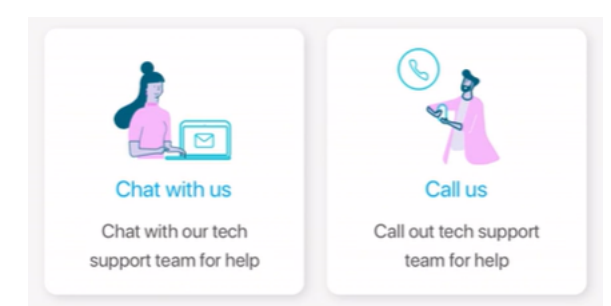

Wenn Sie uns anrufen möchten, wird eine entsprechende Nummer angezeigt. Auf Geräten, die Anrufe ermöglichen, können Sie die Anruftaste auswählen.

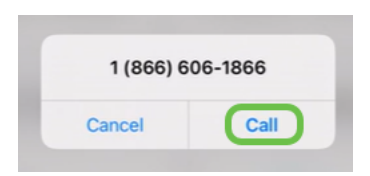

#### Feedback teilen

Unten auf der Hilfeseite sehen Sie eine Option, Feedback zu teilen.

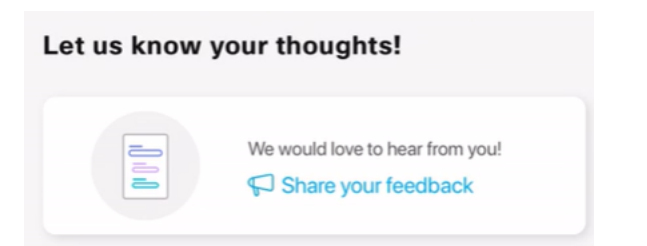

Wenn Sie auf diesen Link klicken, wird eine Feedback-Seite geöffnet.

Diese Seite ist nicht für Fragen vorgesehen. Dies ist ausschließlich für Feedback zu Problemen, Funktionsanfragen, Verbesserungsvorschlägen usw. bestimmt.

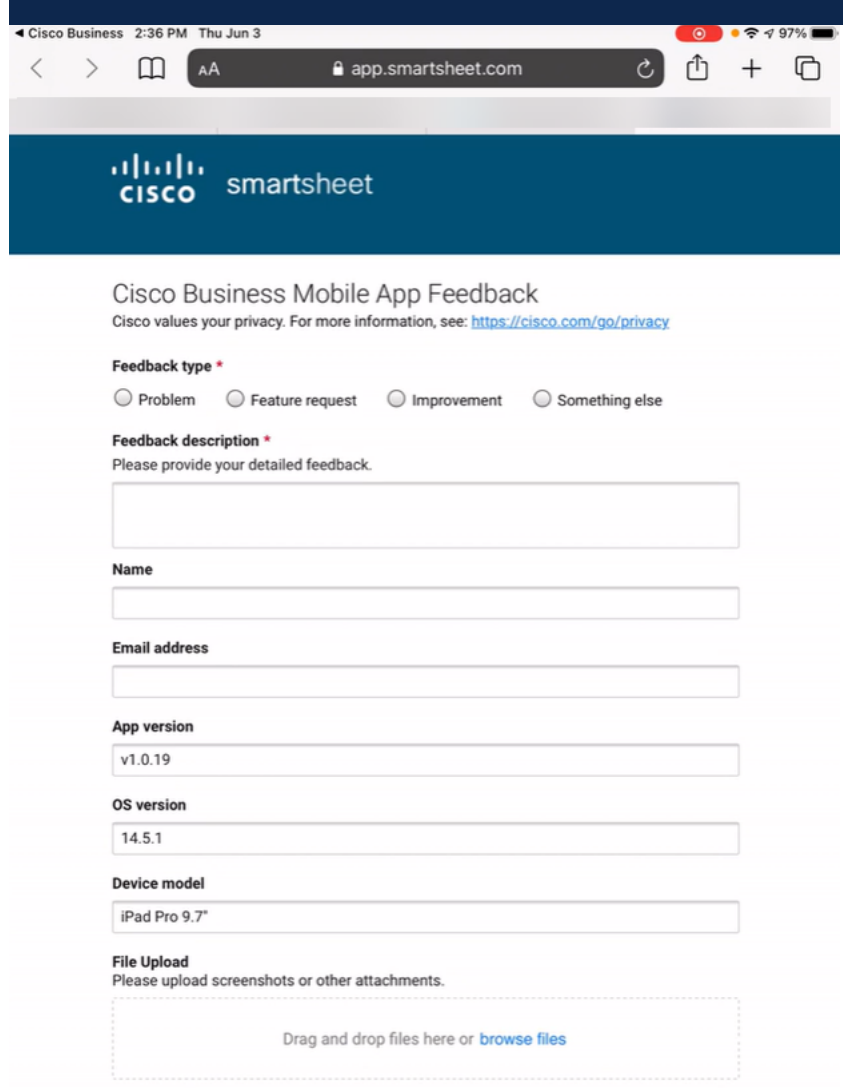

#### Fazit

Jetzt wissen Sie, wo Sie weitere Informationen erhalten oder Feedback geben können.

Sie benötigen weitere Artikel zur Cisco Business Mobile-Anwendung? Schau nicht weiter! Klicken Sie auf eines der Tags unten, um direkt zu diesem Thema zu gelangen. Viel Spaß!

[Übersicht](https://www.cisco.com/c/de_de/support/docs/smb/cloud-and-systems-management/cisco-business-mobile-app/kmgmt-3025-cisco-business-mobile-app-overview.html) [Tag Null](https://www.cisco.com/c/de_de/support/docs/smb/cloud-and-systems-management/cisco-business-mobile-app/kmgmt3001-Day-Zero-Config-Cisco-Business-Mobile-app.html) [Fehlerbehebung](https://www.cisco.com/c/de_de/support/docs/smb/cloud-and-systems-management/cisco-business-mobile-app/kmgmt-3003-troubleshooting-cisco-business-mobile-app.html) [Gerätemanagement](https://www.cisco.com/c/de_de/support/docs/smb/cloud-and-systems-management/cisco-business-mobile-app/kmgmt3002-Device-Management-Cisco-Business-Mobile-app.html) [Firmware aktualisieren](/content/en/us/support/docs/smb/cloud-and-systems-management/cisco-business-mobile-app/kmgmt3029-Upgrade-Firmware-Cisco-Business-Mobile-app.html) [Gerät neu starten](https://www.cisco.com/c/de_de/support/docs/smb/cloud-and-systems-management/cisco-business-mobile-app/kmgmt-3023-reboot-device-cisco-business-mobile-app.html) [Debug-Protokolle](https://www.cisco.com/c/de_de/support/docs/smb/cloud-and-systems-management/cisco-business-mobile-app/3024-debug-logs-cisco-business-mobile-app.html)